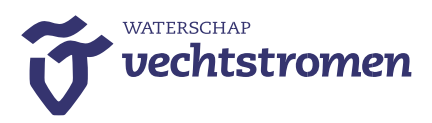

# **Afspraken voor digitale AB-vergadering (ZOOM)**

### **Aandachtspunten voordat u start:**

- Installeer de ZOOM-applicatie ruim voor de vergadering op uw iPad of computer (zie hiervoor de aparte "instructie en installatie ZOOM deelnemers"). Bij problemen kan contact gezocht worden met Ruby Horst (06 38 31 03 81) of Ada Wullink (06 29 56 07 15).
- Vermeld als naam in elk geval achternaam en tussen haakjes de fractienaam.
- Zorg voor opgeladen apparaten en/of oplaadmogelijkheden.
- Tijdens de vergadering kan gewisseld worden van scherm om de vergaderstukken te raadplegen tussen ZOOM en iBabs).
- Om gelijktijdig de vergaderdeelnemers te kunnen zien én de stukken te kunnen raadplegen kunt u ervoor kiezen met twee apparaten te werken, bijvoorbeeld met twee tablets, of één tablet en één laptop of PC.
- Om de chatfunctie tijdens de vergadering permanent in beeld te houden is het nodig om ZOOM op de laptop of PC te gebruiken.

### **Toegang vergadering via ZOOM**

De link met benodigde codes om de vergadering bij te wonen worden gedeeld vanuit bestuursondersteuning.

### **Afspraken toehoorders (voor AB-vergadering incl. fractie-ondersteuners)**

Om de vergadering zo goed mogelijk te laten verlopen, werken we met de volgende afspraken:

- log in met de ontvangen gegevens;
- zet microfoon op mute en video uit:
- u komt in de wachtruimte van de vergadering terecht en wordt toegelaten zodra alle vergaderdeelnemers aanwezig zijn in de vergadering;
- laat microfoon en video gedurende de vergadering uit. NB. We gaan er vanuit dat een ieder zich als toehoorder opstelt en de vergadering vanuit die hoedanigheid bijwoont. Indien de vergadering wordt verstoord, kan een toehoorder – conform reglement van orde – verwijderd worden uit de digitale vergadering.

### **Afspraken AB-leden**

Om de vergadering zo goed mogelijk te laten verlopen, werken we met de volgende afspraken:

- log uiterlijk 10 min. voorafgaand aan de vergadering in met de ontvangen gegevens. De vergaderruimte is 30 min. voor aanvang van de vergadering geopend;
- zet microfoon op mute en video aan;
- u komt in de wachtruimte van de vergadering terecht en wordt door de host (organisator) van de vergadering toegelaten;
- de voorzitter opent de vergadering;
- de voorzitter geeft deelnemers het woord;
- krijgt u het woord, dan zet u uw microfoon aan. Na uw bijdrage zet u de microfoon weer uit;
- U kunt het woord vragen door in beeld uw hand op te steken. Als u niet opgemerkt wordt, kunt u in de chatfunctie van ZOOM aangeven het woord te wensen.

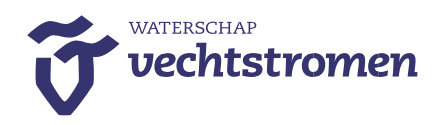

## **Indienen motie / amendement**

Om in de digitale vergadering een motie / amendement in te dienen, werken we met de volgende afspraken:

- u stuurt de voorbereide motie / amendement uiterlijk 24 uur voor de vergadering per mail naar de voorzitter en in kopie naar [bestuursondersteuning@vechtstromen.nl;](mailto:bestuursondersteuning@vechtstromen.nl)
- de (bestuurs)secretaris checkt de motie / amendement op de vormvereisten en kan meedenken in de formulering voor de motie / amendement;
- u kunt de bestuurssecretaris verzoeken de motie / amendement alvast te delen met het algemeen bestuur. Dit kan collega bestuurders helpen in de voorbereiding op de vergadering en eventuele ondersteuning van de motie / amendement;
- ter vergadering brengt u de motie / amendement in door het woord te vragen en de motie / amendement voor te lezen;
- de bestuurssecretaris zorgt ervoor dat de motie / amendement wordt toegevoegd aan de vergaderstukken in iBabs. (NB. Druk op het belletje links onder in het scherm van iBabs om de melding en het nieuw geplaatste document te openen óf sluit iBabs en start opnieuw op om het nieuw geplaatste document te zien.)

### **Werkwijze stemming**

Ter afronding van een agendapunt vraagt de voorzitter of iemand stemming wenst. Indien dat niet het geval is, kan zonder stemming over het voorstel besloten worden.

In geval van stemming, wordt normaliter met handopsteking gestemd. Vanwege het digitale karakter van de vergadering, geeft de voorzitter in dit geval bij stemming elk aanwezig AB-lid het woord en vraagt hem / haar zich uit te spreken vóór of tegen het voorstel.